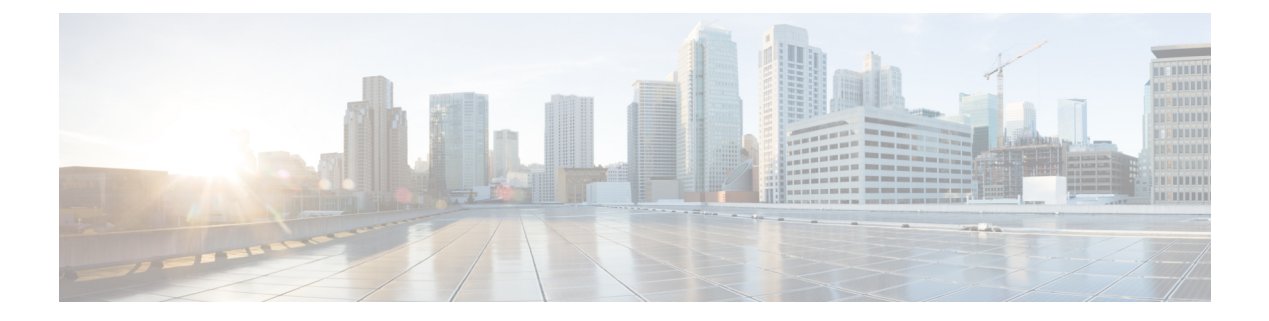

# 自動 **QoS** の設定

- 機能情報の確認 (1 ページ)
- 自動 QoS の前提条件 (1 ページ)
- 自動 QoS の設定に関する情報 (2 ページ)
- 自動 QoS の設定方法 (6 ページ)
- 自動 QoS の監視 (9 ページ)
- 自動 QoS の設定例 (10 ページ)
- 自動 QoS の関連情報 (21 ページ)

# 機能情報の確認

ご使用のソフトウェアリリースでは、このモジュールで説明されるすべての機能がサポートさ れているとは限りません。最新の機能情報および警告については、使用するプラットフォーム およびソフトウェア リリースの Bug Search Tool およびリリース ノートを参照してください。 このモジュールに記載されている機能の詳細を検索し、各機能がサポートされているリリース のリストを確認する場合は、このモジュールの最後にある機能情報の表を参照してください。

プラットフォームのサポートおよびシスコソフトウェアイメージのサポートに関する情報を検 索するには、Cisco Feature Navigator を使用します。Cisco Feature Navigator にアクセスするに は、<https://cfnng.cisco.com/>に進みます。Cisco.com のアカウントは必要ありません。

# 自動 **QoS** の前提条件

標準 QoS または自動 QoS を設定する前に、次の事項を十分に理解しておく必要があります。

- 使用するアプリケーションのタイプおよびネットワークのトラフィックパターン
- トラフィックの特性およびネットワークのニーズ。バースト性の高いトラフィックかどう かの判別。音声およびビデオスリーム用の帯域幅確保の必要性
- ネットワークの帯域幅要件および速度
- ネットワーク上の輻輳発生箇所

## 自動 **QoS** の設定に関する情報

### 自動 **QoS** の概要

自動 QoS 機能を使用して、QoS 機能の配置を容易にできます。自動 QoS は、ネットワーク設 計を確認し、スイッチがさまざまなトラフィック フローに優先度を指定できるように QoS 設 定をイネーブルにします。自動 OoS は、デフォルト(ディセーブル)の OoS 動作を使用せず に、出力キューを使用します。スイッチはパケットの内容やサイズに関係なく、各パケットに ベストエフォート型のサービスを提供し、単一キューからパケットを送信します。

自動 QoS をイネーブルにすると、トラフィック タイプおよび入力パケット ラベルに基づいて トラフィックを自動的に分類します。スイッチは分類した結果を使用して適切な出力キューを 選択します。

自動 QoS コマンドを使用して、次のシスコ デバイスに接続しているポートを識別できます。

- Cisco IP Phone
- Cisco SoftPhone アプリケーションを実行しているデバイス
- Cisco TelePresence
- Cisco IP Camera
- Cisco Digital Media Player

また、auto-QoSコマンドを使用してアップリンクを介して信頼のおけるトラフィックを受信す るポートを指定します。自動 QoS は次の機能を実行します。

- 条件付きで信頼できるインターフェイスによる自動 QoS デバイスの有無の検出
- QoS 分類の設定
- 出力キューの設定

## 生成された自動 **QoS** 設定

デフォルトでは、自動 QoS はすべてのポートでディセーブルです。パケットは変更されませ ん。つまり、パケットの CoS 値、DSCP 値、および IP precedence 値は変更されません。 インターフェイスの最初のポートで自動 QoS 機能をイネーブルにすると、次のようになりま す。

- 入力パケットラベルを使用して、トラフィックの分類、パケットラベルの割り当て、入力 キューと出力キューの設定が行われます。
- QoS はグローバルにイネーブル(**mls qos** グローバル コンフィギュレーション コマンド) になり、他のグローバルコンフィギュレーションコマンドが自動的に生成されます(例: グローバルな自動 QoS 設定 (10 ページ) を参照)。
- スイッチで信頼境界の機能がイネーブルになり、サポートされているデバイスを検出する ために Cisco Discovery Protocol (CDP) が使用されます。
- パケットがプロファイル内にあるかプロファイル外にあるかを判断するためにポリシング が使用され、パケット上のアクションが指定されます。

### **VOIP** デバイスの詳細

以下のアクティビティは、これらの自動 QoS コマンドをポート上で実行する場合に発生しま す。

- Cisco IP Phone に接続されたネットワークエッジのポートで **auto qos voip cisco-phone** コマ ンドを入力すると、スイッチは信頼境界機能をイネーブルにします。パケットに24、26、 または 46 という DSCP 値がない場合、またはパケットがプロファイル外にある場合、ス イッチはDSCP値を0に変更します。Cisco IPPhoneが存在しない場合、入力分類はパケッ トの QoS ラベルを信用しないように設定されます。ポリシングは、スイッチが信頼境界 機能をイネーブルにする前に、ポリシーマップの分類に一致するトラフィックに適用され ます。
- **autoqos voipcisco-softphone** インターフェイスコンフィギュレーションコマンドを、Cisco SoftPhoneを稼働するデバイスに接続されたネットワークのエッジのポートに入力すると、 スイッチはポリシングを使用して、パケットがプロファイル内にあるかプロファイル外に あるかを判断し、パケット上のアクションを指定します。パケットに 24、26、または 46 という DSCP 値がない場合、またはパケットがプロファイル外にある場合、スイッチは DSCP 値を 0 に変更します。
- ネットワーク内部に接続されたポート上で **auto qos voip trust** インターフェイス コンフィ ギュレーション コマンドを入力すると、非ルーテッド ポートの場合は入力パケット内の CoS 値、ルーテッドポートの場合は入力パケット内の DSCP 値が信頼されます(前提条件 は、トラフィックがすでに他のエッジデバイスによって分類されていることです)。

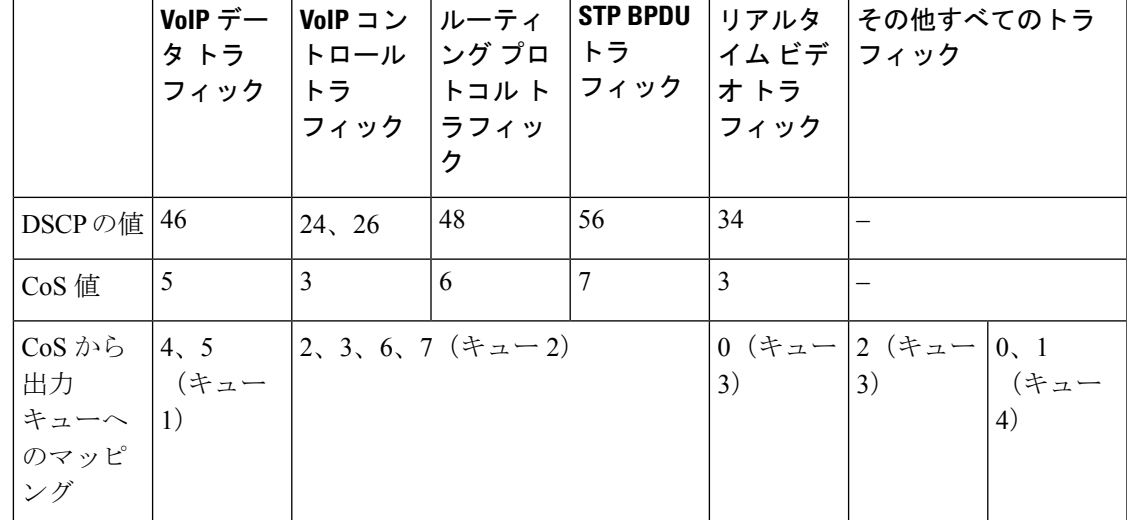

表 **<sup>1</sup> :** トラフィック タイプ、パケット ラベル、およびキュー

スイッチは、次の表の設定値に従ってポートの出力キューを設定します。次の表に、出力キュー に対して生成された自動 QoS の設定を示します。

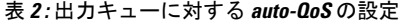

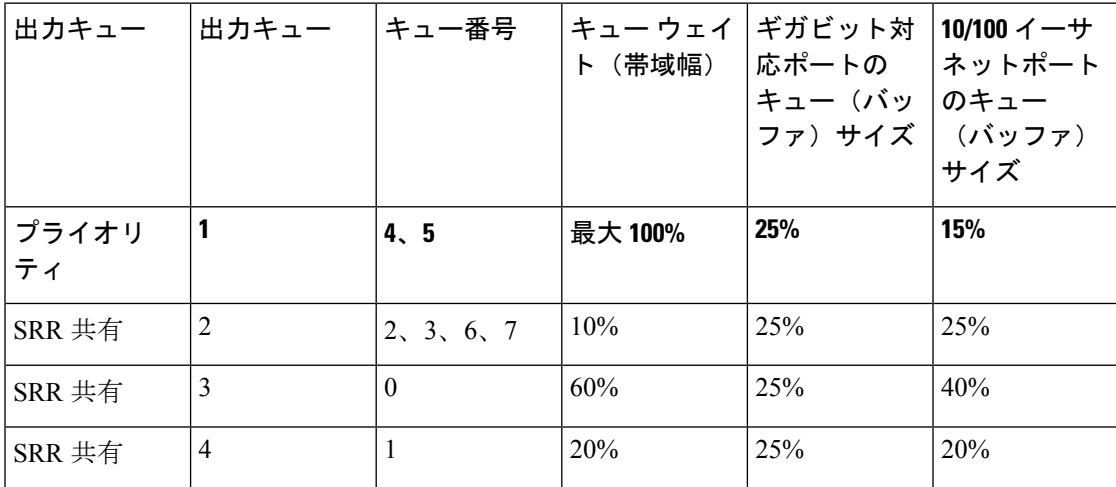

• **auto qos voip cisco-phone**、**auto qos voip cisco-softphone** または **auto qos voip trust** インター フェイスコンフィギュレーションコマンドを使用してAuto-QoSをイネーブルにすると、 スイッチはトラフィックタイプと入力パケットラベルに基づいて自動的に QoS 設定を生 成し、例:グローバルな自動 QoS 設定 (10 ページ) に示されるコマンドをポートに適用 します。

### ビデオ、信頼、および分類用の拡張自動 **QoS**

自動 QoS は、ビデオをサポートするように拡張されました。ここでは、Cisco TelePresence System と Cisco IP Camera からのトラフィックを分類して信頼する自動設定が生成されます。

#### 自動 **QoS** 設定の移行

レガシー自動 QoS から拡張自動 QoS への自動 QoS 設定の移行は、次の場合に発生します。

• スイッチが 12.2(55)SE イメージで起動されます。QoS はディセーブルです。

インターフェイス上のいずれかのビデオまたは音声の信頼設定によって、拡張自動 QoS コマンドが自動的に生成されます。

- スイッチが QoS でイネーブルになっている場合(次のガイドラインが適用されます)。
	- 音声デバイスで条件付き信頼用にインターフェイスを設定すると、レガシー自動QoS VoIP 設定だけが生成されます。
	- ビデオ デバイスで条件付き信頼用にインターフェイスを設定すると、拡張自動 QoS VoIP 設定が生成されます。
	- 新しいインターフェイスの自動QoSコマンドに基づいて分類または条件き信頼でイン ターフェイスを設定すると、拡張自動 QoS 設定が生成されます。
- **auto qos srnd4** グローバル コンフィギュレーション コマンドがイネーブルの際に、新し いデバイスを接続すると自動 QoS の移行が発生する場合。
- 
- レガシー自動 QoS で以前に設定したインターフェイスが拡張自動 QoS に移行すると、新 しいグローバル QoS コマンドに合わせて音声コマンドと設定が更新されます。 (注)

拡張自動 QoS からレガシー自動 QoS への自動 QoS 設定の移行が行われるのは、インターフェ イスから既存の自動 QoS 設定をすべてディセーブルにした場合だけです。

## 自動 **QoS** 設定時の注意事項

自動 QoS を設定する前に、次の事項を確認してください。

- auto-QoS をイネーブルにした後、名前に *AutoQoS* を含むポリシー マップやを変更しない でください。ポリシーマップやを変更する必要がある場合、そのコピーを作成し、コピー したポリシー マップやを変更します。生成したポリシー マップではなくこの新しいポリ シー マップを使用するには、生成したポリシー マップをインターフェイスから削除し、 新しいポリシー マップをインターフェイスに適用します。
- auto-QoSのデフォルトを利用するには、auto-QoSをイネーブルにしてから、その他のQoS コマンドを設定する必要があります。必要に応じて QoS 設定を微調整できますが、自動 QoS が完了した後にのみ調整することを推奨します。
- 自動 QoS は、スタティックアクセス、ダイナミックアクセス、音声 VLAN アクセス、お よびトランクポートでイネーブルにできます。
- デフォルトでは、CDP 機能はすべてのポート上でイネーブルです。自動 QoS が適切に動 作するために、CDP をディセーブルにしないでください。

#### 自動 **QoS VoIP** に関する考慮事項

自動 QoS VoIP を設定する前に、次の事項を確認してください。

• 自動 QoS は、非ルーテッド ポートおよびルーテッド ポートで Cisco IP Phone に VoIP のス イッチを設定します。また、自動 QoS は Cisco SoftPhone アプリケーションを稼働するデ バイスの VoIP 用にスイッチを設定します。

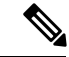

- CiscoSoftPhoneを稼働するデバイスが非ルーテッドポートま たはルーテッド ポートに接続されている場合、スイッチは ポート単位でCiscoSoftPhoneアプリケーション1つのみをサ ポートします。 (注)
	- ルーテッド ポートで Cisco IP Phone の自動 QoS をイネーブルにすると、スタティック IP アドレスを IP Phone に割り当てます。
- このリリースは、Cisco IP SoftPhone Version 1.3(3) 以降のみをサポートします。
- 接続される装置は Cisco Call Manager バージョン 4 以降を使用する必要があります。

#### 拡張された自動 **QoS** に関する考慮事項

自動 QoS は、ビデオをサポートするように拡張されました。ここでは、Cisco TelePresence System と Cisco IP Camera からのトラフィックを分類して信頼する自動設定が生成されます。

拡張自動 QoS を設定する前に、次の事項を確認してください。

• **autoqos srnd4**グローバル コンフィギュレーション コマンドは、拡張自動 QoS 設定の結果 として生成されます。

## 実行コンフィギュレーションでの自動 **QoS** の影響

自動 QoS がイネーブルになると、**auto qos** インターフェイス コンフィギュレーション コマン ドおよび生成されたグローバルコンフィギュレーションが実行コンフィギュレーションに追加 されます。

スイッチは、自動 QoS が生成したコマンドを、CLI から入力したように適用します。既存の ユーザー設定では、生成されたコマンドの適用に失敗することがあります。また、生成された コマンドで既存の設定が上書きされることもあります。これらのアクションが警告なしで発生 する可能性があります。生成されたコマンドがすべて正常に適用された場合、上書きされな かったユーザー入力の設定は実行コンフィギュレーション内に残ります。上書きされたユー ザー入力の設定は、現在の設定をメモリに保存せずに、スイッチをリロードすると復元できま す。生成コマンドが適用されなかった場合、以前の実行コンフィギュレーションが復元されま す。

# 自動 **QoS** の設定方法

## 自動 **QoS** の設定

自動 **QoS** のイネーブル化

QoS パフォーマンスを最適化するには、ネットワーク内のすべてのデバイスで自動 QoS をイ ネーブルにします。

#### 手順の概要

- **1. configure terminal**
- **2. interface***interface-id*
- **3.** 次のいずれかを使用します。
	- **auto qos voip** {**cisco-phone** | **cisco-softphone** | **trust**}
- **auto qos video** {**cts** | **ip-camera** | **media-player**}
- **auto qos classify** [**police**]
- **auto qos trust** {**cos** | **dscp**}
- **4. exit**
- **5. interface***interface-id*
- **6. auto qos trust**
- **7. end**
- **8. show auto qos interface***interface-id*

#### 手順の詳細

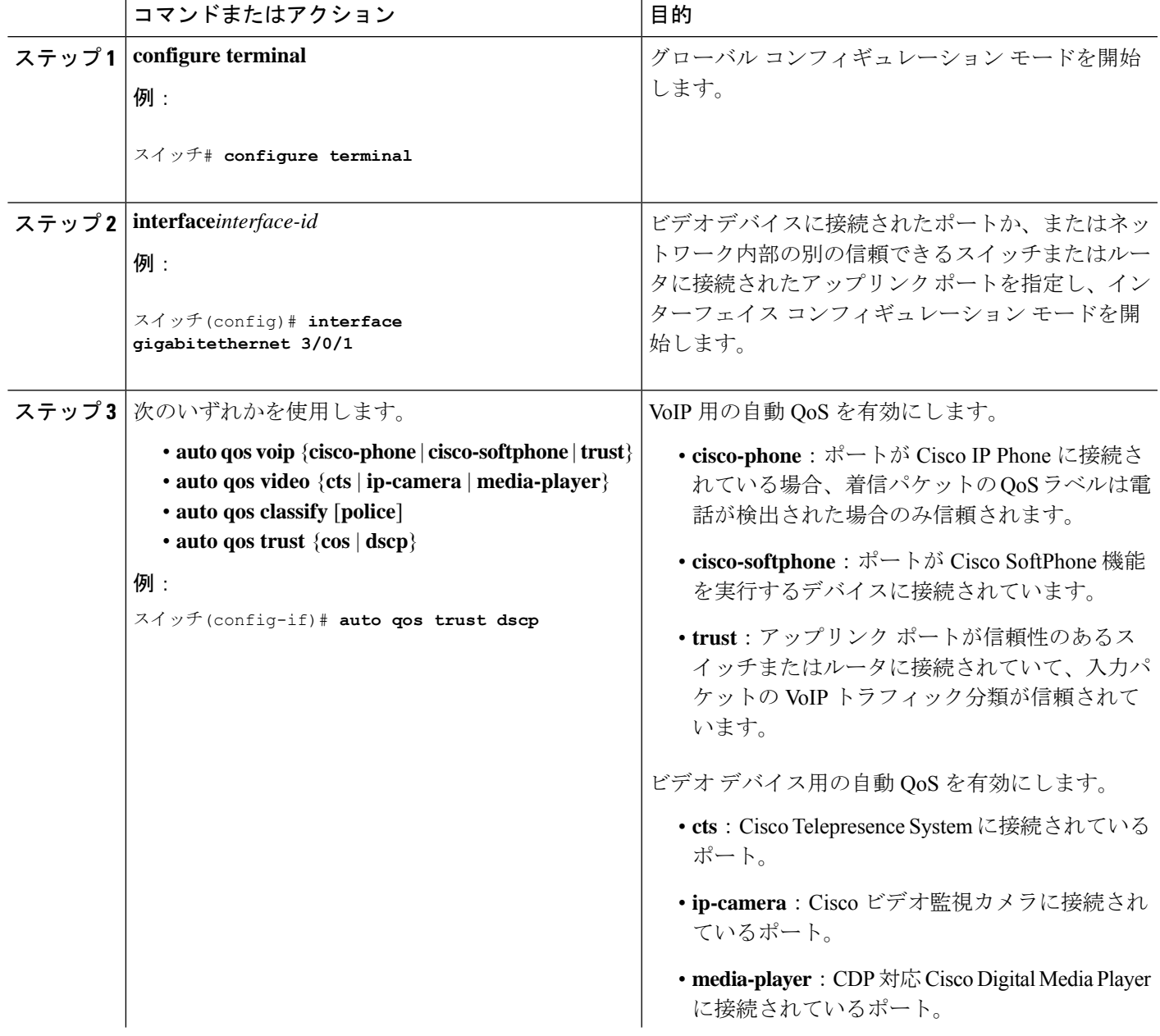

 $\mathbf I$ 

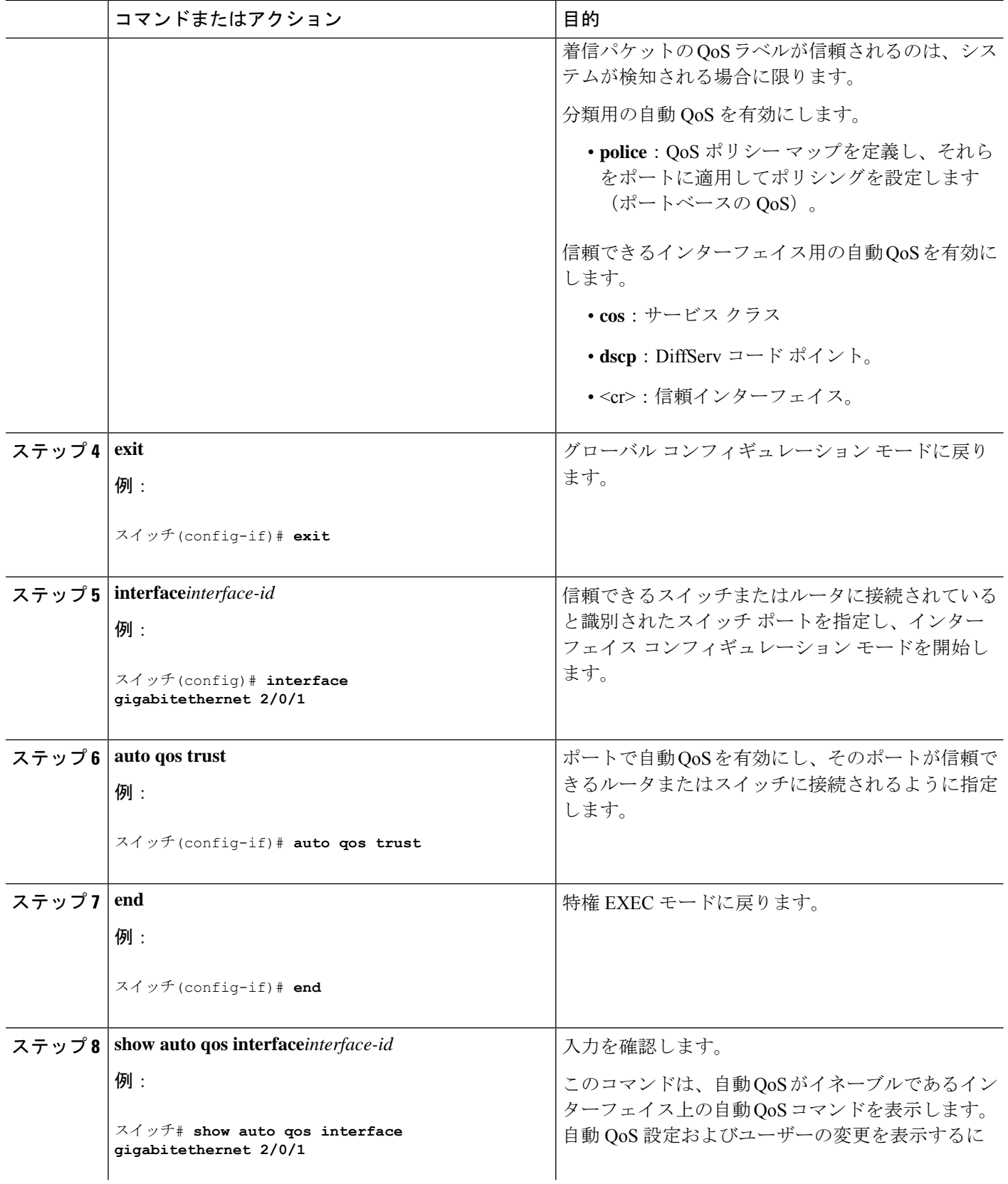

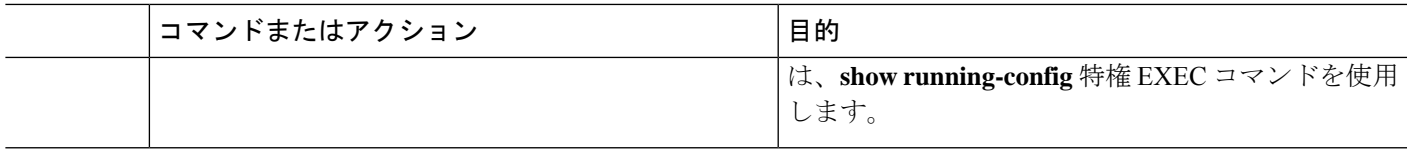

### 自動 **QoS** に関するトラブルシューティング

自動 QoS のトラブルシューティングを行うには、**debug autoqos** 特権 EXEC コマンドを使用し ます。詳細については、このリリースに対応するコマンドリファレンスにある **debug auto qos** コマンドを参照してください。

ポートで自動 QoS を無効にするには、**auto qos** インターフェイス コンフィギュレーション コ マンドの **no** 形式(**no auto qos voip** など)を使用します。このポートに対して、auto-QoS に よって生成されたインターフェイス コンフィギュレーション コマンドだけが削除されます。 auto-QoSをイネーブルにした最後のポートで、**no autoqos voip**コマンドを入力すると、auto-QoS によって生成されたグローバル コンフィギュレーション コマンドが残っている場合でも、 auto-QoS はディセーブルと見なされます(グローバル コンフィギュレーションによって影響 を受ける他のポートでのトラフィックの中断を避けるため)。

# 自動 **QoS** の監視

表 **3 :** 自動 **QoS** の監視用コマンド

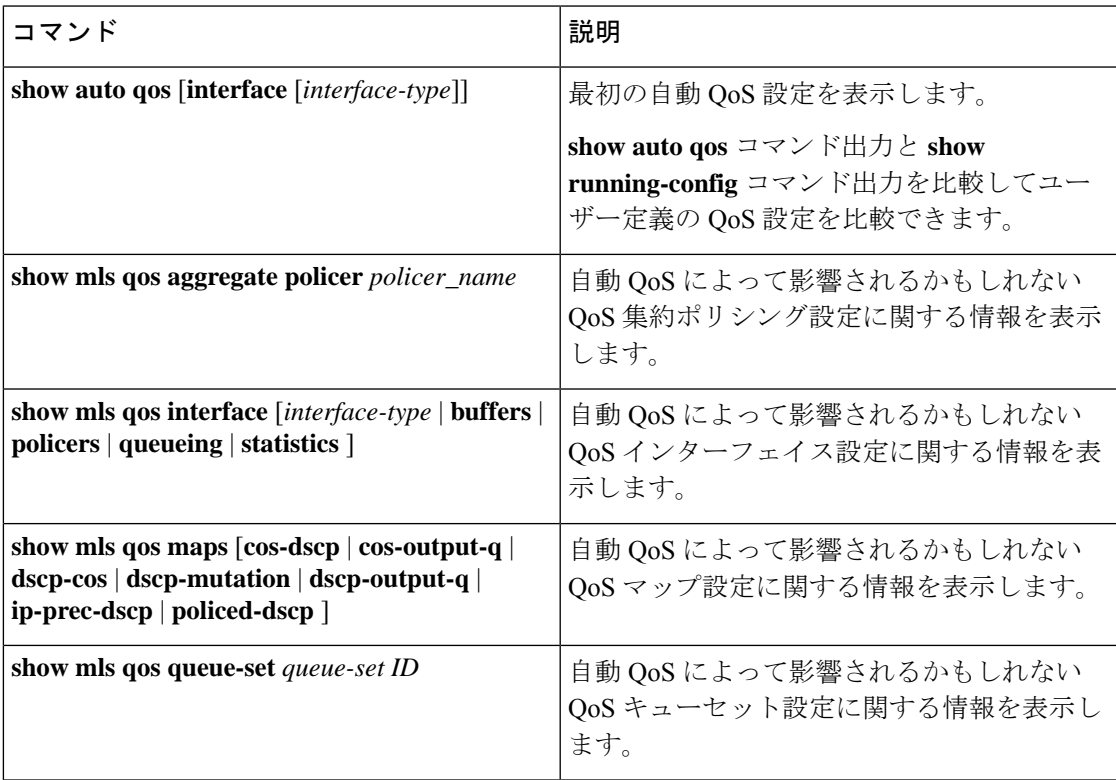

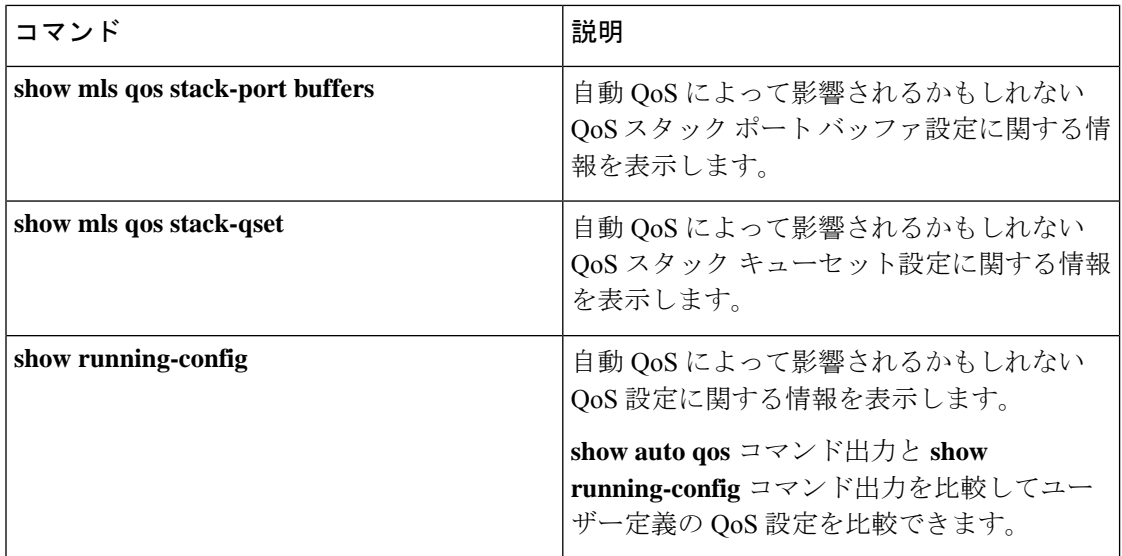

# 自動 **QoS** の設定例

# 例:グローバルな自動 **QoS** 設定

次の表は、自動 QoS および拡張自動 QoS に対してスイッチによって自動的に生成されたコマ ンドを説明しています。

#### 表 **<sup>4</sup> :** 生成された自動 **QoS** 設定

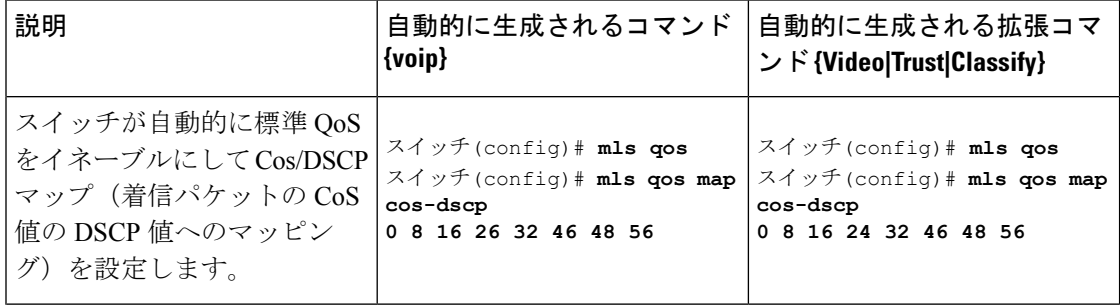

I

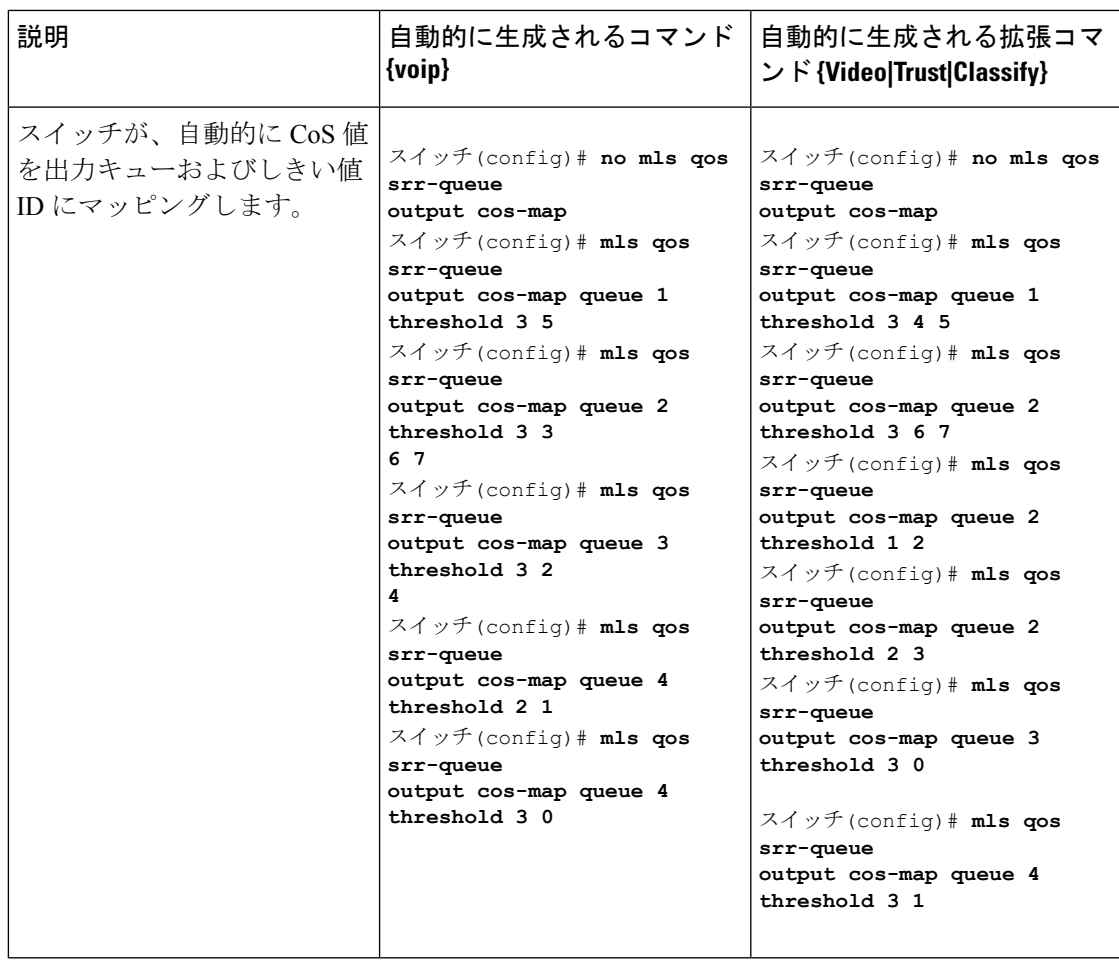

I

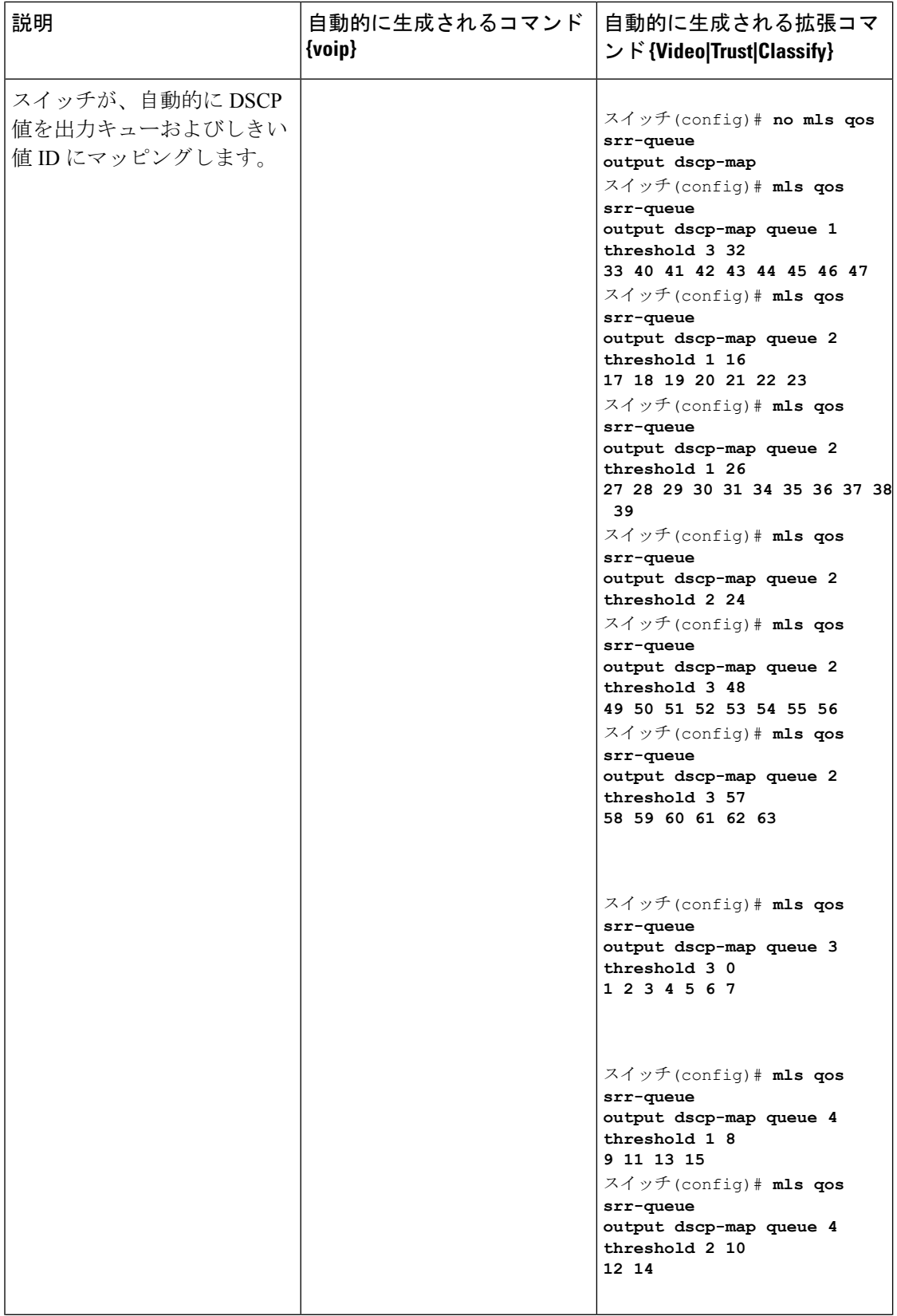

ı

 $\mathbf I$ 

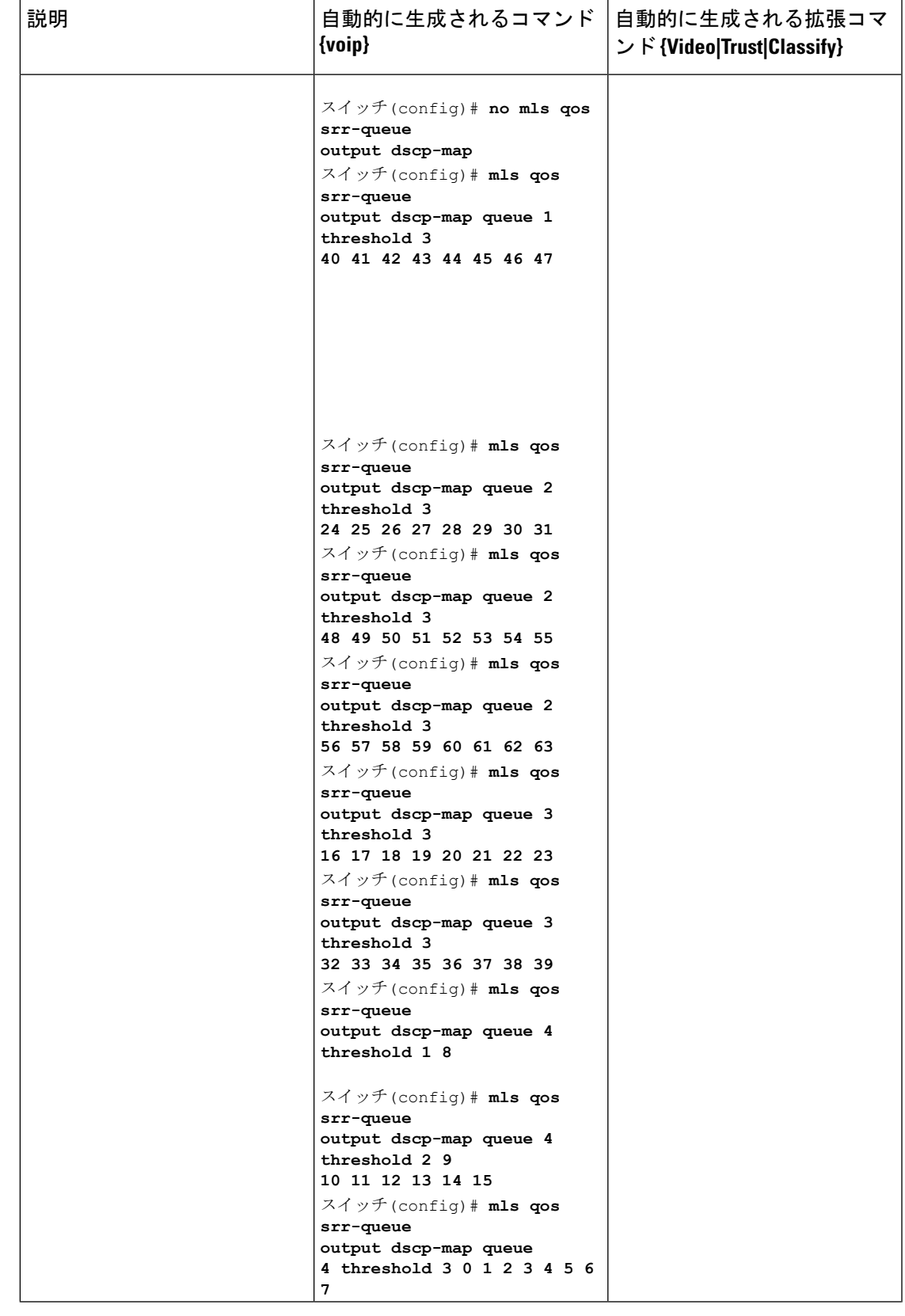

I

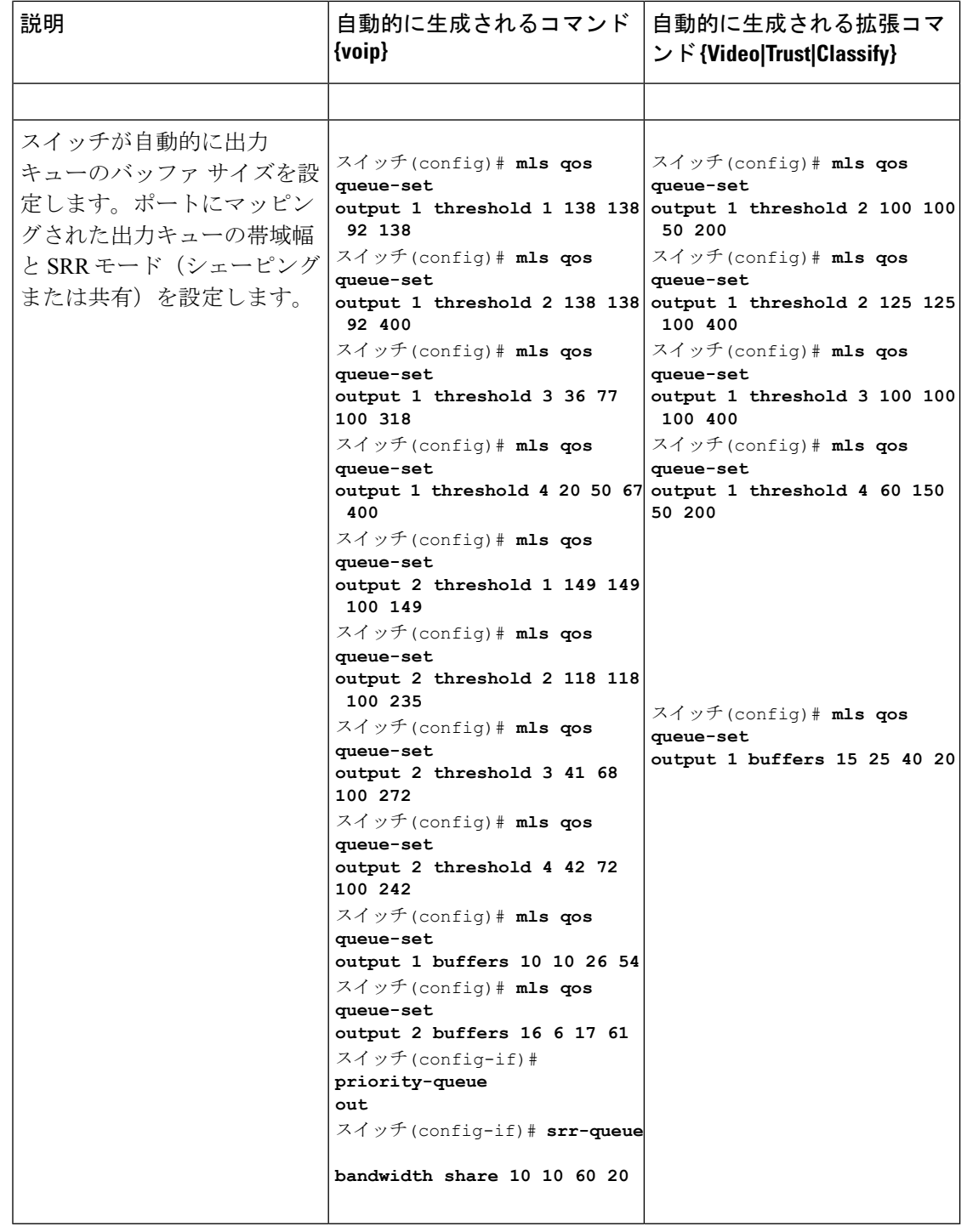

۱

# 例:**VoIP** デバイス用に生成される自動 **QoS** 設定

次の表は、スイッチで VoIP デバイスの自動 QoS に対して自動的に生成されるコマンドについ て説明しています。

#### 表 **5 : VoIP** デバイス用に生成される自動 **QoS** 設定

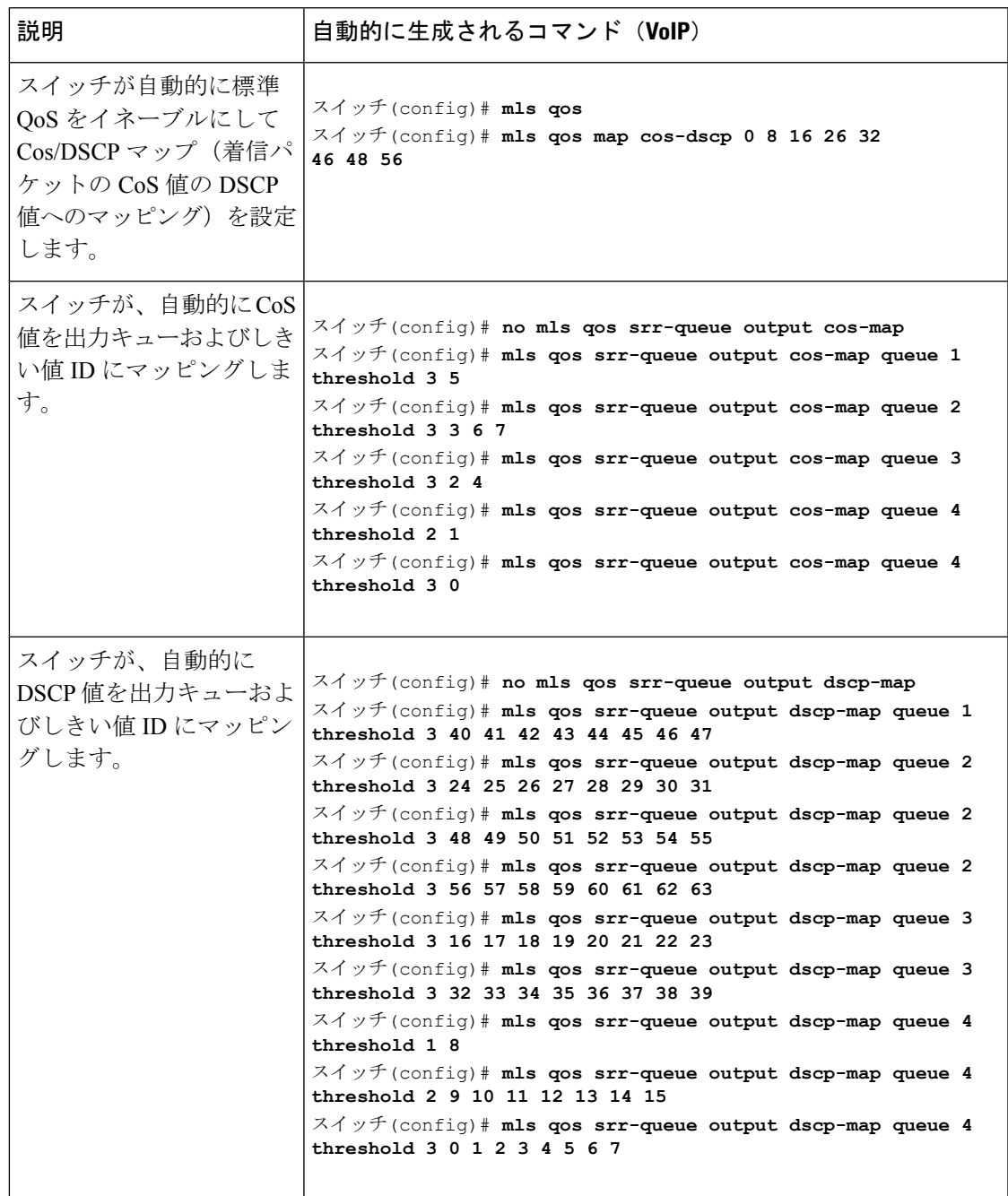

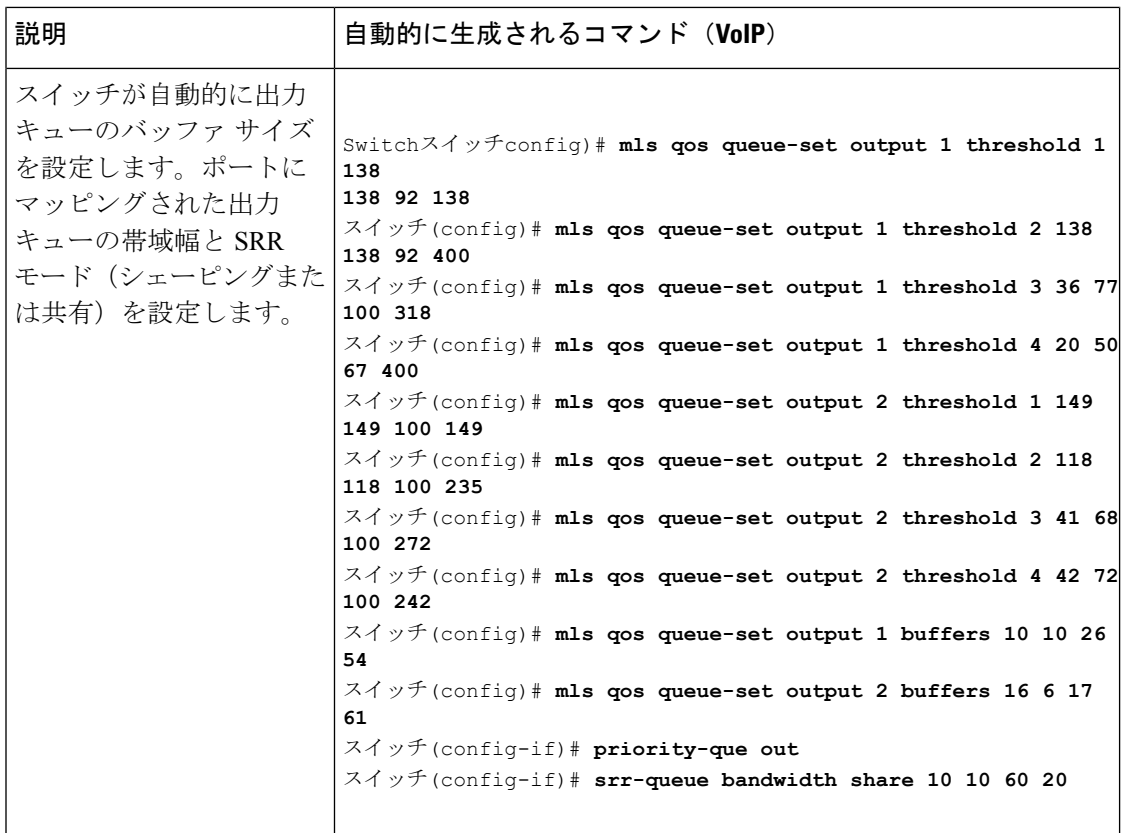

**autoqos voipcisco-phone**コマンドを入力すると、スイッチが自動的に信頼境界機能をイネーブ ルにし、CDP を使用して Cisco IP Phone の有無を検出します(以下を参照)。

スイッチ(config-if)# **mls qos trust device cisco-phone**

**auto qos voip cisco-softphone** コマンドを入力すると、スイッチが自動的にクラスマップおよび ポリシーマップを作成します(以下を参照)。

```
スイッチ(config)# mls qos map policed-dscp 24 26 46 to 0
スイッチ(config)# class-map match-all AutoQoS-VoIP-RTP-Trust
スイッチ(config-cmap)# match ip dscp ef
スイッチ(config)# class-map match-all AutoQoS-VoIP-Control-Trust
スイッチ(config-cmap)# match ip dscp cs3 af31
スイッチ(config)# policy-map AutoQoS-Police-SoftPhone
スイッチ(config-pmap)# class AutoQoS-VoIP-RTP-Trust
スイッチ(config-pmap-c)# set dscp ef
スイッチ(config-pmap-c)# police 320000 8000 exceed-action policed-dscp-transmit
スイッチ(config-pmap)# class AutoQoS-VoIP-Control-Trust
スイッチ(config-pmap-c)# set dscp cs3
スイッチ(config-pmap-c)# police 32000 8000 exceed-action policed-dscp-transmit
```
クラス マップとポリシー マップを作成すると、スイッチは自動的にポリシー マップ(別名 *AutoQoS-Police-SoftPhone*)を、CiscoSoftPhone 機能を備えた自動 QoS がイネーブルである入力 インターフェイスに適用します(以下を参照)。

スイッチ(config-if)# **service-policy input AutoQoS-Police-SoftPhone**

## 例:**VoIP** デバイス用に生成される自動 **QoS** 設定

**autoqos voipcisco-phone**コマンドを入力すると、スイッチが自動的に信頼境界機能をイネーブ ルにし、CDP を使用して Cisco IP Phone の有無を検出します。

スイッチ(config-if)# **mls qos trust device cisco-phone**

**auto qos voip cisco-softphone** コマンドを入力すると、スイッチが自動的にクラス マップおよび ポリシー マップを作成します(以下を参照)。

```
スイッチ(config)# mls qos map policed-dscp 24 26 46 to 0
スイッチ(config)# class-map match-all AutoQoS-VoIP-RTP-Trust
スイッチ(config-cmap)# match ip dscp ef
スイッチ(config)# class-map match-all AutoQoS-VoIP-Control-Trust
スイッチ(config-cmap)# match ip dscp cs3 af31
スイッチ(config)# policy-map AutoQoS-Police-SoftPhone
スイッチ(config-pmap)# class AutoQoS-VoIP-RTP-Trust
スイッチ(config-pmap-c)# set dscp ef
スイッチ(config-pmap-c)# police 320000 8000 exceed-action policed-dscp-transmit
スイッチ(config-pmap)# class AutoQoS-VoIP-Control-Trust
スイッチ(config-pmap-c)# set dscp cs3
スイッチ(config-pmap-c)# police 32000 8000 exceed-action policed-dscp-transmit
```
クラス マップとポリシー マップを作成すると、スイッチは自動的にポリシー マップ(別名 *AutoQoS-Police-SoftPhone*)を、CiscoSoftPhone 機能を備えた自動 QoS がイネーブルである入力 インターフェイスに適用します。

スイッチ(config-if)# **service-policy input AutoQoS-Police-SoftPhone**

**auto qos voip cisco-phone** コマンドを入力すると、スイッチが自動的にクラス マップおよびポ リシーマップを作成します(以下を参照)。

スイッチ(config-if)# **mls qos trust device cisco-phone**

**auto qos voip cisco-softphone** コマンドを入力すると、スイッチが自動的にクラス マップおよび ポリシー マップを作成します(以下を参照)。

スイッチ(config)# **mls qos map policed-dscp 24 26 46 to 0** スイッチ(config)# **class-map match-all AutoQoS-VoIP-RTP-Trust**

スイッチ(config-cmap)# **match ip dscp ef** スイッチ(config)# **class-map match-all AutoQoS-VoIP-Control-Trust** スイッチ(config-cmap)# **match ip dscp cs3 af31** スイッチ(config)# **policy-map AutoQoS-Police-CiscoPhone** スイッチ(config-pmap)# **class AutoQoS-VoIP-RTP-Trust** スイッチ(config-pmap-c)# **set dscp ef** スイッチ(config-pmap-c)# **police 320000 8000 exceed-action policed-dscp-transmit** スイッチ(config-pmap)# **class AutoQoS-VoIP-Control-Trust** スイッチ(config-pmap-c)# **set dscp cs3** スイッチ(config-pmap-c)# **police 32000 8000 exceed-action policed-dscp-transmit** クラス マップとポリシー マップを作成すると、スイッチは自動的にポリシー マップ(別名

*AutoQoS-Police-SoftPhone*)を、CiscoSoftPhone 機能を備えた自動 QoS がイネーブルである入力 インターフェイスに適用します。

スイッチ(config-if)# **service-policy input AutoQoS-Police-SoftPhone**

# 例:拡張されたビデオ、信頼、および分類デバイス用に自動**QoS**で生 成される設定

次の拡張自動 QoS コマンドを入力すると、スイッチは CoS/DSCP のマッピングを設定します (着信パケットの CoS 値を DSCP 値にマップします)。

- **auto qos video cts**
- **auto qos video ip-camera**
- **auto qos video media-player**
- **auto qos trust**
- **auto qos trust cos**
- **auto qos trust dscp**

次のコマンドは、上記の自動 QoS コマンドのいずれかを入力した後に開始されます。

スイッチ(config)# **mls qos map cos-dscp 0 8 16 24 32 46 48 56**

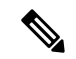

(注) クラス マップとポリシー マップは設定されません。

**autoqos classify**コマンドを入力すると、スイッチが自動的にクラスマップおよびポリシーマッ プを作成します(以下を参照)。

スイッチ(config)# **mls qos map policed-dscp 0 10 18 24 26 46 to 8** スイッチ(config)# **mls qos map cos-dscp 0 8 16 24 32 46 48 56**

スイッチ(config)# **class-map match-all AUTOQOS\_MULTIENHANCED\_CONF\_CLASS** スイッチ(config-cmap)# **match access-group name AUTOQOS-ACL-MULTIENHANCED-CONF** スイッチ(config)# **class-map match-all AUTOQOS\_DEFAULT\_CLASS** スイッチ(config-cmap)# **match access-group name AUTOQOS-ACL-DEFAULT** スイッチ(config)# **class-map match-all AUTOQOS\_TRANSACTION\_CLASS** スイッチ(config-cmap)# **match access-group name AUTOQOS-ACL-TRANSACTIONAL-DATA** スイッチ(config)# **class-map match-all AUTOQOS\_SIGNALING\_CLASS** スイッチ(config-cmap)# **match access-group name AUTOQOS-ACL-SIGNALING** スイッチ(config)# **class-map match-all AUTOQOS\_BULK\_DATA\_CLASS** スイッチ(config-cmap)# **match access-group name AUTOQOS-ACL-BULK-DATA** スイッチ(config)# **class-map match-all AUTOQOS\_SCAVANGER\_CLASS** スイッチ(config-cmap)# **match access-group name AUTOQOS-ACL-SCAVANGER** スイッチ(config)# **policy-map AUTOQOS-SRND4-CLASSIFY-POLICY** スイッチ(config-pmap)# **class AUTOQOS\_MULTIENHANCED\_CONF\_CLASS** スイッチ(config-pmap-c)# **set dscp af41** スイッチ(config-pmap)# **class AUTOQOS\_BULK\_DATA\_CLASS** スイッチ(config-pmap-c)# **set dscp af11** スイッチ(config-pmap)# **class AUTOQOS\_TRANSACTION\_CLASS** スイッチ(config-pmap-c)# **set dscp af21** スイッチ(config-pmap)# **class AUTOQOS\_SCAVANGER\_CLASS** スイッチ(config-pmap-c)# **set dscp cs1** スイッチ(config-pmap)# **class AUTOQOS\_SIGNALING\_CLASS** スイッチ(config-pmap-c)# **set dscp cs3** スイッチ(config-pmap)# **class AUTOQOS\_DEFAULT\_CLASS** スイッチ(config-pmap-c)# **set dscp default** ;

スイッチ(config-if)# **service-policy input AUTOQOS-SRND4-CLASSIFY-POLICY**

**auto qos classify police** コマンドを入力すると、スイッチが自動的にクラス マップおよびポリ シー マップを作成します(以下を参照)。

```
スイッチ(config)# mls qos map policed-dscp 0 10 18 24 26 46 to 8
スイッチ(config)# mls qos map cos-dscp 0 8 16 24 32 46 48 56
スイッチ(config)# class-map match-all AUTOQOS_MULTIENHANCED_CONF_CLASS
スイッチ(config-cmap)# match access-group name AUTOQOS-ACL-MULTIENHANCED-CONF
スイッチ(config)# class-map match-all AUTOQOS_DEFAULT_CLASS
スイッチ(config-cmap)# match access-group name AUTOQOS-ACL-DEFAULT
スイッチ(config)# class-map match-all AUTOQOS_TRANSACTION_CLASS
スイッチ(config-cmap)# match access-group name AUTOQOS-ACL-TRANSACTIONAL-DATA
スイッチ(config)# class-map match-all AUTOQOS_SIGNALING_CLASS
スイッチ(config-cmap)# match access-group name AUTOQOS-ACL-SIGNALING
スイッチ(config)# class-map match-all AUTOQOS_BULK_DATA_CLASS
スイッチ(config-cmap)# match access-group name AUTOQOS-ACL-BULK-DATA
スイッチ(config)# class-map match-all AUTOQOS_SCAVANGER_CLASS
スイッチ(config-cmap)# match access-group name AUTOQOS-ACL-SCAVANGER
スイッチ(config)# policy-map AUTOQOS-SRND4-CLASSIFY-POLICE-POLICY
スイッチ(config-pmap)# class AUTOQOS_MULTIENHANCED_CONF_CLASS
スイッチ(config-pmap-c)# set dscp af41
スイッチ(config-pmap-c)# police 5000000 8000 exceed-action drop
スイッチ(config-pmap)# class AUTOQOS_BULK_DATA_CLASS
スイッチ(config-pmap-c)# set dscp af11
スイッチ(config-pmap-c)# police 10000000 8000 exceed-action policed-dscp-transmit
```

```
スイッチ(config-pmap)# class AUTOQOS_TRANSACTION_CLASS
スイッチ(config-pmap-c)# set dscp af21
スイッチ(config-pmap-c)# police 10000000 8000 exceed-action policed-dscp-transmit
スイッチ(config-pmap)# class AUTOQOS_SCAVANGER_CLASS
スイッチ(config-pmap-c)# set dscp cs1
スイッチ(config-pmap-c)# police 10000000 8000 exceed-action drop
スイッチ(config-pmap)# class AUTOQOS_SIGNALING_CLASS
スイッチ(config-pmap-c)# set dscp cs3
スイッチ(config-pmap-c)# police 32000 8000 exceed-action drop
スイッチ(config-pmap)# class AUTOQOS_DEFAULT_CLASS
スイッチ(config-pmap-c)# set dscp default
スイッチ(config-pmap-c)# police 10000000 8000 exceed-action policed-dscp-transmit
;
スイッチ(config-if)# service-policy input AUTOQOS-SRND4-CLASSIFY-POLICE-POLICY
これは、auto qos voip cisco-phone コマンドの拡張コンフィギュレーションです。
スイッチ(config)# mls qos map policed-dscp 0 10 18 24 26 46 to 8
スイッチ(config)# mls qos map cos-dscp 0 8 16 24 32 46 48 56
スイッチ(config)# class-map match-all AUTOQOS_VOIP_DATA_CLASS
スイッチ(config-cmap)# match ip dscp ef
スイッチ(config)# class-map match-all AUTOQOS_DEFAULT_CLASS
スイッチ(config-cmap)# match access-group name AUTOQOS-ACL-DEFAULT
スイッチ(config)# class-map match-all AUTOQOS_VOIP_SIGNAL_CLASS
スイッチ(config-cmap)# match ip dscp cs3
スイッチ(config)# policy-map AUTOQOS-SRND4-CISCOPHONE-POLICY
スイッチ(config-pmap)# class AUTOQOS_VOIP_DATA_CLASS
スイッチ(config-pmap-c)# set dscp ef
スイッチ(config-pmap-c)# police 128000 8000 exceed-action policed-dscp-transmit
スイッチ(config-pmap)# class AUTOQOS_VOIP_SIGNAL_CLASS
スイッチ(config-pmap-c)# set dscp cs3
スイッチ(config-pmap-c)# police 32000 8000 exceed-action policed-dscp-transmit
スイッチ(config-pmap)# class AUTOQOS_DEFAULT_CLASS
スイッチ(config-pmap-c)# set dscp default
スイッチ(config-pmap-c)# police 10000000 8000 exceed-action policed-dscp-transmit
;
スイッチ(config-if)# service-policy input AUTOQOS-SRND4-CISCOPHONE-POLICY
これは、auto qos voip cisco-softphone コマンドの拡張コンフィギュレーションです。
スイッチ(config)# mls qos map policed-dscp 0 10 18 24 26 46 to 8
スイッチ(config)# mls qos map cos-dscp 0 8 16 24 32 46 48 56
スイッチ(config)# class-map match-all AUTOQOS_MULTIENHANCED_CONF_CLASS
スイッチ(config-cmap)# match access-group name AUTOQOS-ACL-MULTIENHANCED-CONF
スイッチ(config)# class-map match-all AUTOQOS_VOIP_DATA_CLASS
スイッチ(config-cmap)# match ip dscp ef
スイッチ(config)# class-map match-all AUTOQOS_DEFAULT_CLASS
スイッチ(config-cmap)# match access-group name AUTOQOS-ACL-DEFAULT
スイッチ(config)# class-map match-all AUTOQOS_TRANSACTION_CLASS
スイッチ(config-cmap)# match access-group name AUTOQOS-ACL-TRANSACTIONAL-DATA
スイッチ(config)# class-map match-all AUTOQOS_VOIP_SIGNAL_CLASS
```

```
スイッチ(config-cmap)# match ip dscp cs3
スイッチ(config)# class-map match-all AUTOQOS_SIGNALING_CLASS
スイッチ(config-cmap)# match access-group name AUTOQOS-ACL-SIGNALING
スイッチ(config)# class-map match-all AUTOQOS_BULK_DATA_CLASS
スイッチ(config-cmap)# match access-group name AUTOQOS-ACL-BULK-DATA
スイッチ(config)# class-map match-all AUTOQOS_SCAVANGER_CLASS
スイッチ(config-cmap)# match access-group name AUTOQOS-ACL-SCAVANGER
スイッチ(config)# policy-map AUTOQOS-SRND4-SOFTPHONE-POLICY
スイッチ(config-pmap)# class AUTOQOS_VOIP_DATA_CLASS
スイッチ(config-pmap-c)# set dscp ef
スイッチ(config-pmap-c)# police 128000 8000 exceed-action policed-dscp-transmit
スイッチ(config-pmap)# class AUTOQOS_VOIP_SIGNAL_CLASS
スイッチ(config-pmap-c)# set dscp cs3
スイッチ(config-pmap-c)# police 32000 8000 exceed-action policed-dscp-transmit
スイッチ(config-pmap)#class AUTOQOS_MULTIENHANCED_CONF_CLASS
スイッチ(config-pmap-c)#set dscp af41
スイッチ(config-pmap-c)# police 5000000 8000 exceed-action drop
スイッチ(config-pmap)# class AUTOQOS_BULK_DATA_CLASS
スイッチ(config-pmap-c)# set dscp af11
スイッチ(config-pmap-c)# police 10000000 8000 exceed-action policed-dscp-transmit
スイッチ(config-pmap)# class AUTOQOS_TRANSACTION_CLASS
スイッチ(config-pmap-c)# set dscp af21
スイッチ(config-pmap-c)# police 10000000 8000 exceed-action policed-dscp-transmit
スイッチ(config-pmap)# class AUTOQOS_SCAVANGER_CLASS
スイッチ(config-pmap-c)# set dscp cs1
スイッチ(config-pmap-c)# police 10000000 8000 exceed-action drop
スイッチ(config-pmap)# class AUTOQOS_SIGNALING_CLASS
スイッチ(config-pmap-c)# set dscp cs3
スイッチ(config-pmap-c)# police 32000 8000 exceed-action drop
スイッチ(config-pmap)# class AUTOQOS_DEFAULT_CLASS
スイッチ(config-pmap-c)# set dscp default
;
スイッチ(config-if)# service-policy input AUTOQOS-SRND4-SOFTPHONE-POLICY
```
## 自動 **QoS** の関連情報

自動 QoS 設定で特定の QoS の変更をする必要がある場合は、QoS のマニュアルを確認してく ださい。

I

ı

翻訳について

このドキュメントは、米国シスコ発行ドキュメントの参考和訳です。リンク情報につきましては 、日本語版掲載時点で、英語版にアップデートがあり、リンク先のページが移動/変更されている 場合がありますことをご了承ください。あくまでも参考和訳となりますので、正式な内容につい ては米国サイトのドキュメントを参照ください。